#### **Interactive Document Distribution**

Damian MaddalenaNC State University

Dave TomsNC Division of Water Quality

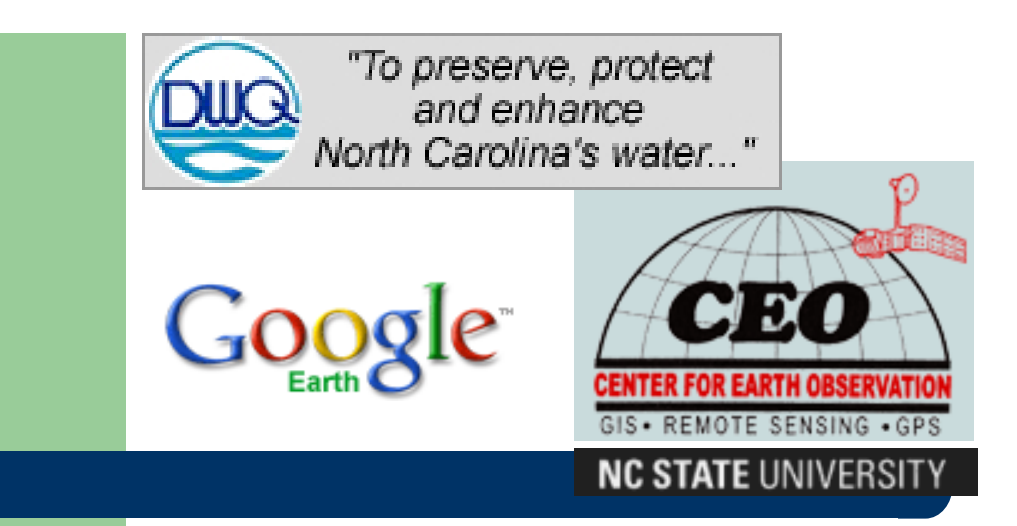

"Hey son, come here. These two gentlemen showed me a totally sweet **MASH UP** in Reno!!!"

# **Current Format Challenges**

- Information Volume
- Navigation
- Nonpoint Source Pollution Emphasis
- **Long Update Interval**
- **Insufficient Local Project Support**

#### **Needs**

- Improved Accessibility
- **Intuitive Link to Geography & Land Cover**
- Search Functions
- Restoration support/tracking
- Easy updates
- Minimal maintenance

#### **Vocabulary: MASH UP**

In technology, a **mash-up** is a web application that combines data from more than one source into a single integrated tool.

### **The Answer: Google Earth**

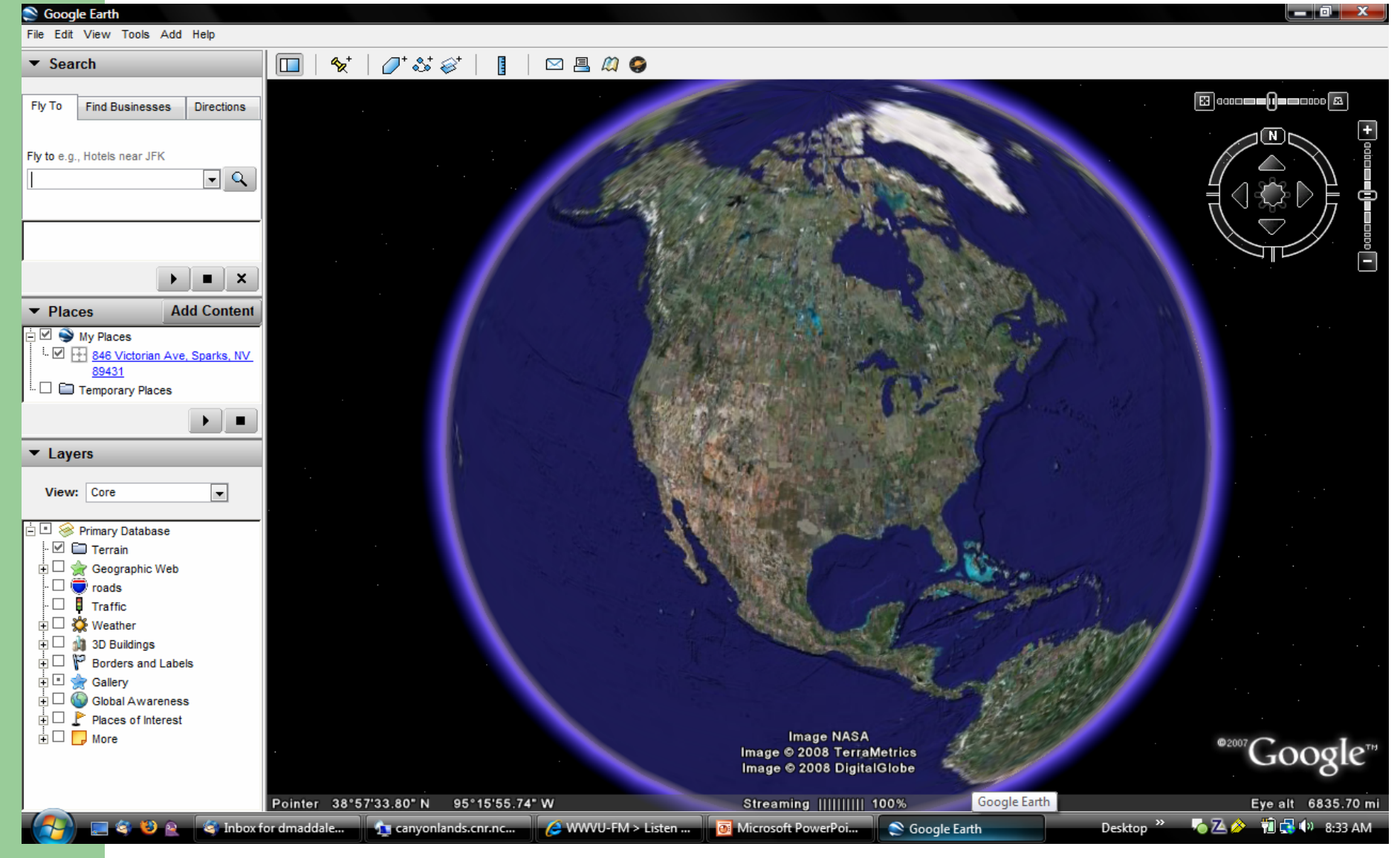

# **The Answer: Google Earth**

#### • Free

- Operate with basic computer skills
- Built in search functions and geographic data
- Google maintains base layers
- Easy updates
- Documents and data easily downloaded by user

#### **Journey to the Center of Google Earth**

- Can you hack HTML?
- Written in KML (KMZ)
- KML can be accessed locally or remotely
- Series of files hosted on a remote server, linked using standard URL addresses

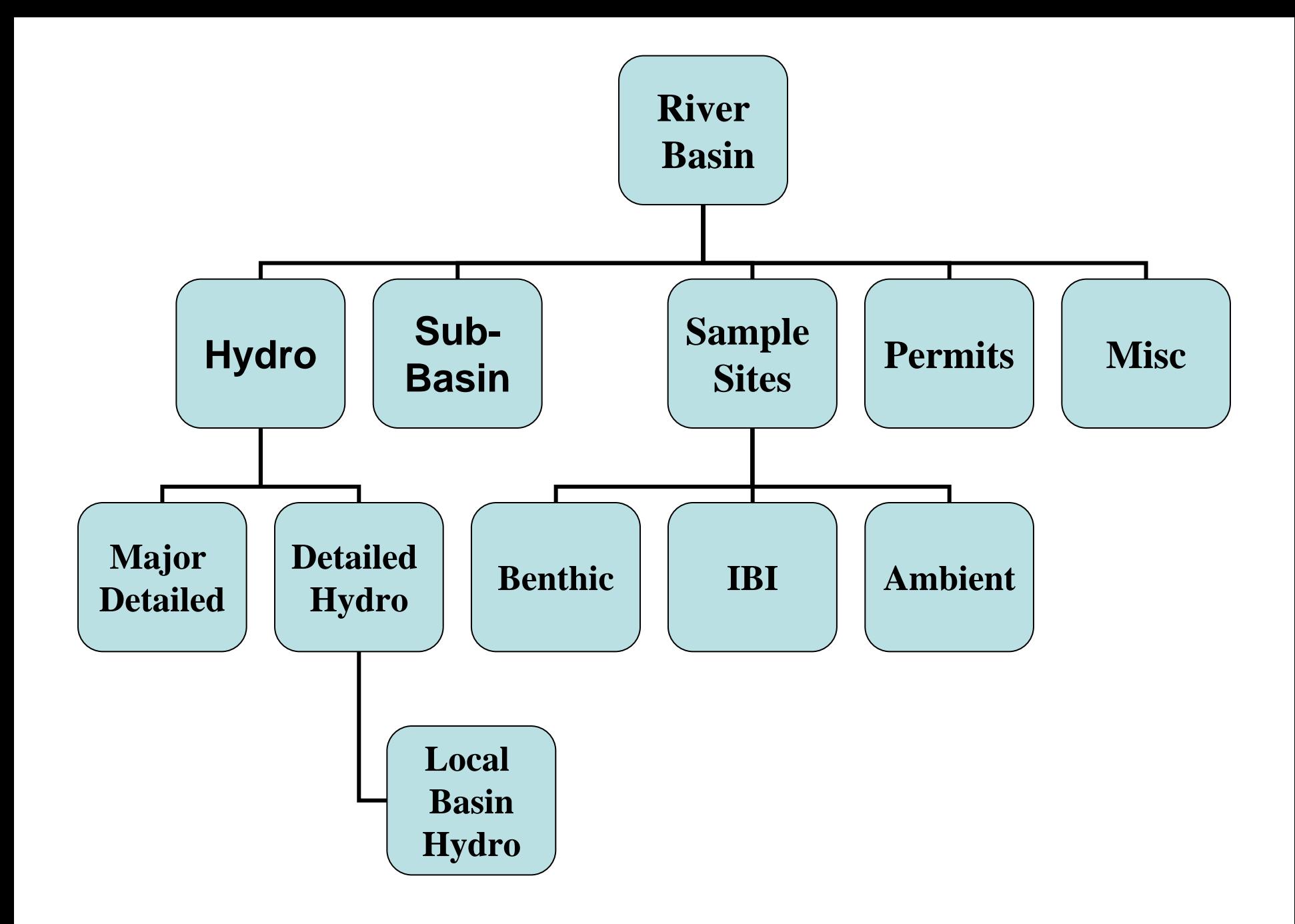

#### **Journey to the Center of Google Earth**

<NetworkLink><name>Sample Sites</name> <Snippet>Sample Sites</Snippet> <description>Sample Sites</description> <visibility>1</visibility>  $<$ Link $>$ href>http://web.ceo.ncsu.edu/dwq/yadkin/sample\_sites.kml</href> </Link></NetworkLink>

# **Construction Tools**

- Information on Google's website
- **ESRI Tools within ArcToolbox**
- Download tools created by other users
- Consult the community
- Make your own

# **Opening Screen**

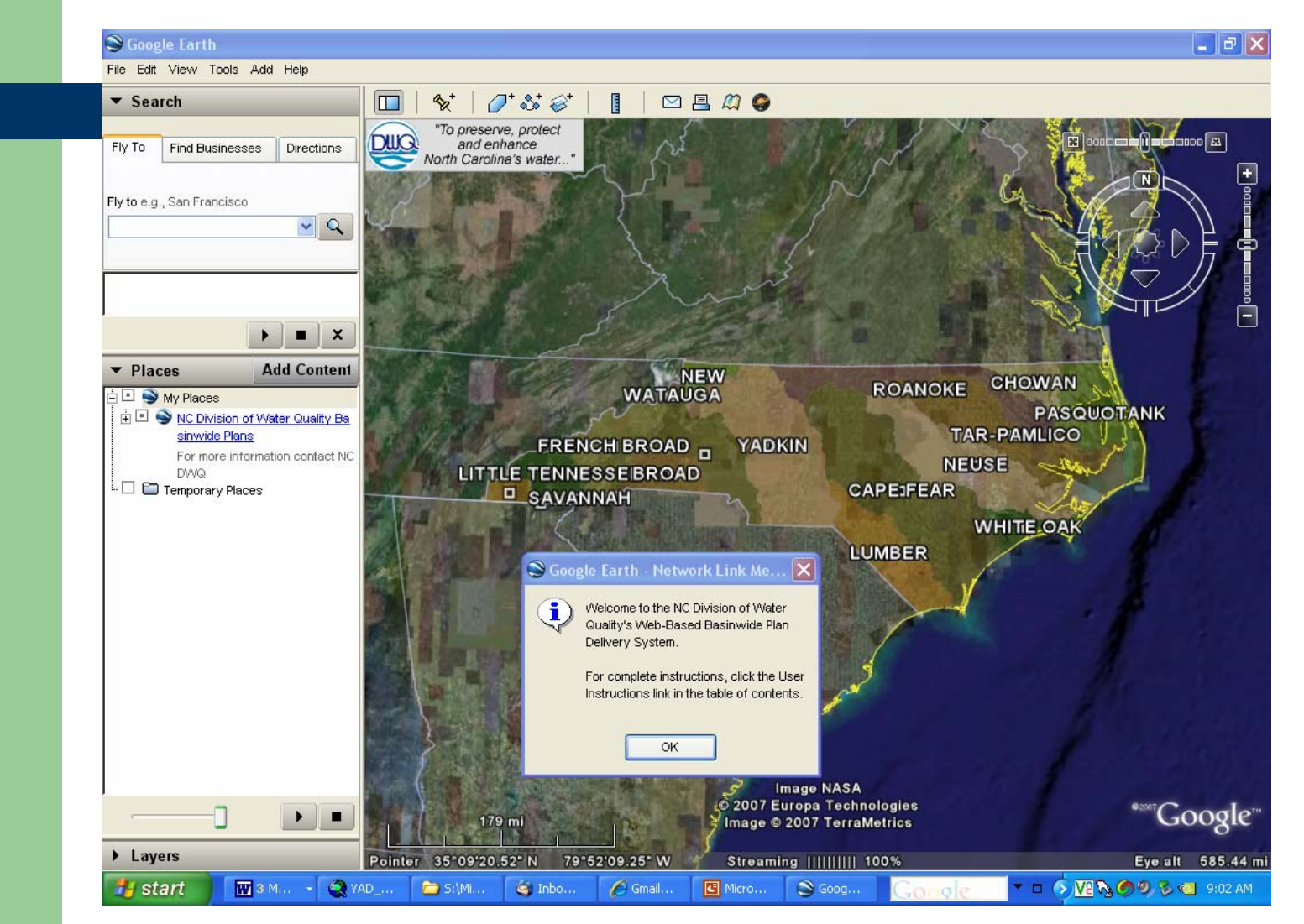

#### **Basinwide Issues**

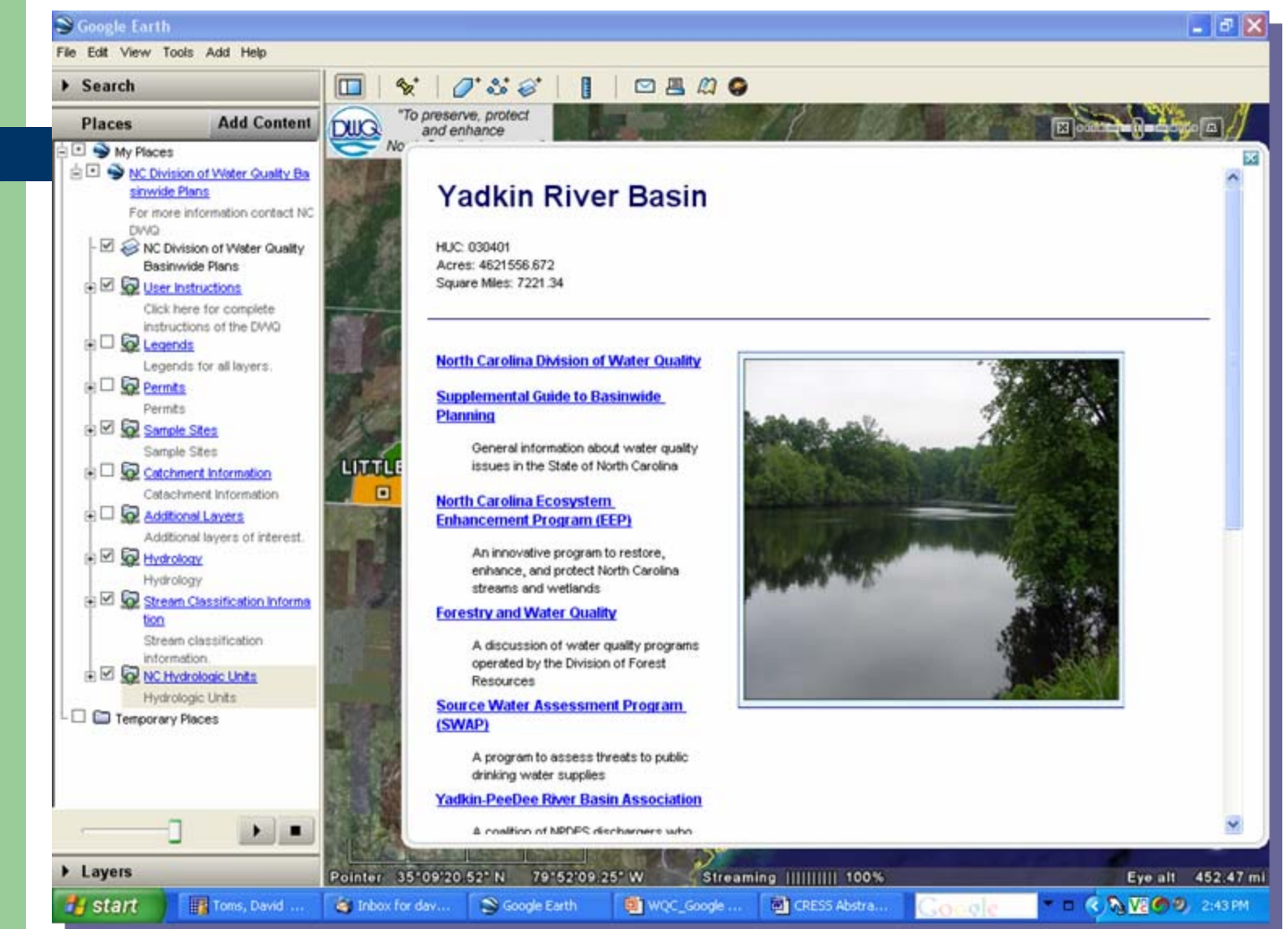

### **Sub Basin Level**

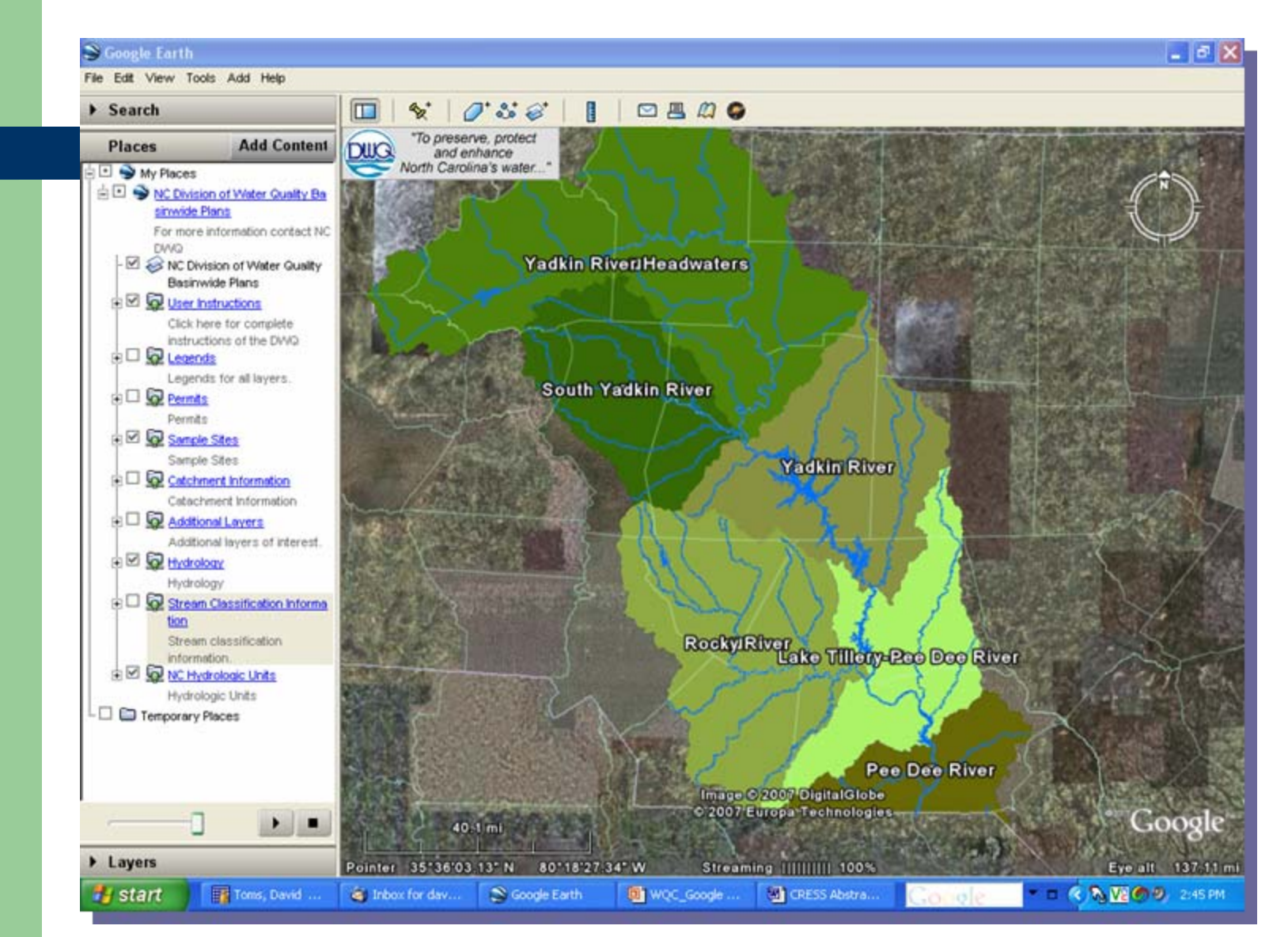

# **Sub Basin Level**

#### S Google Earth

**Start** 

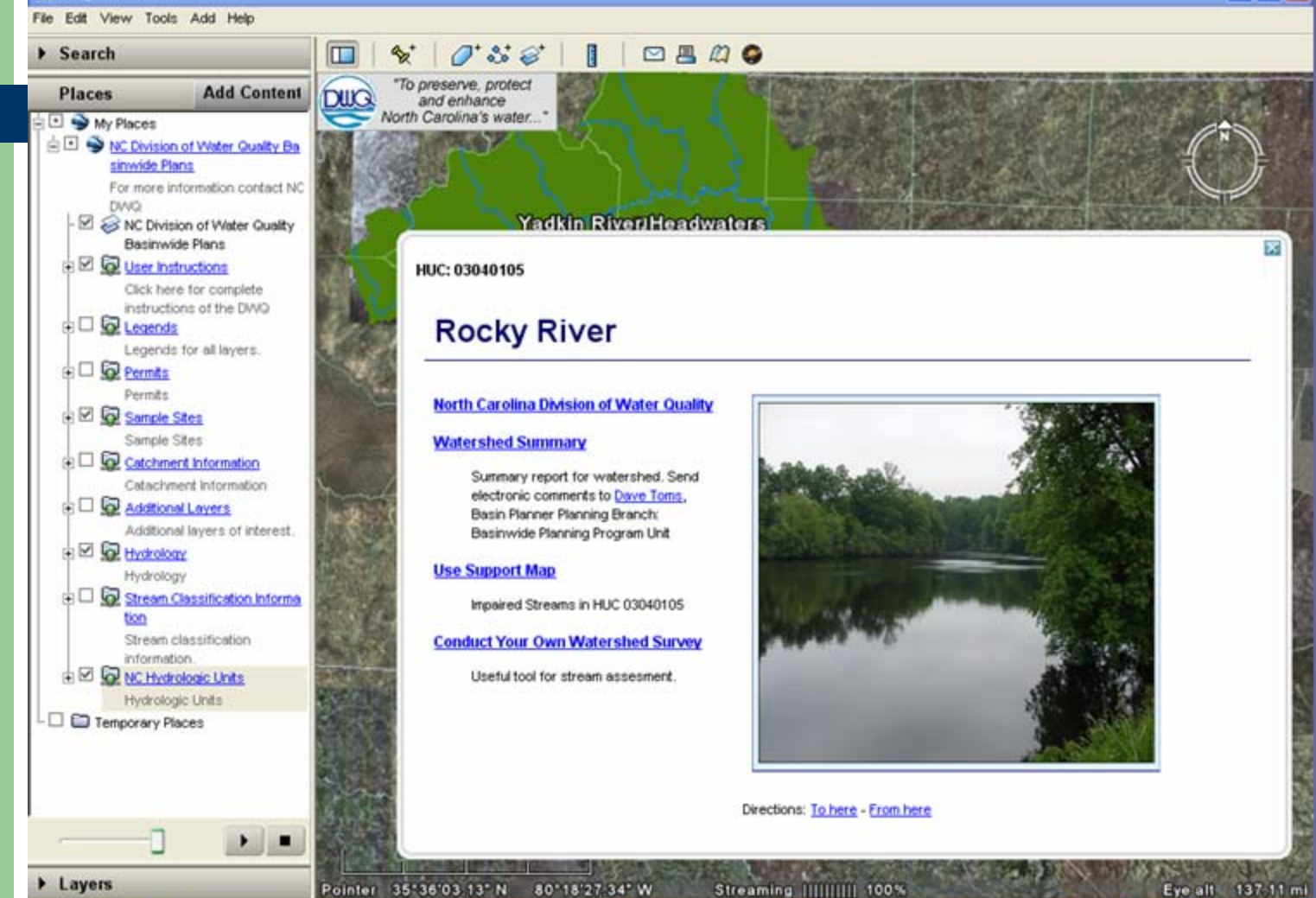

Tons, David ... in Inbox for day... WQC\_Google ...

S Google Earth

**Mar** CRESS Abstra...

 $\cos \alpha$ 

 $-18$ 

**DICAMIOS** 2:48 PM

# **Sub Basin Text Examples**

- Sub Basin Chapters
- Use Support map & table
- Stream Survey Form
- Restoration Plans
- **Data Summaries**

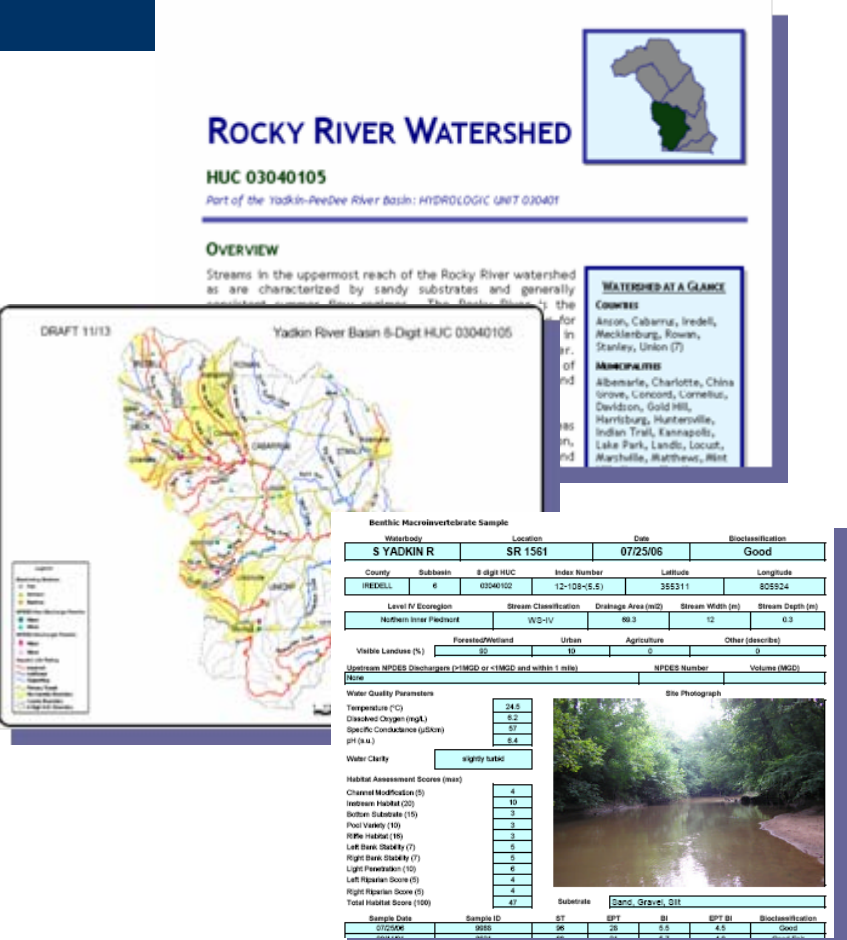

#### **Local Detail – Permits, etc.**

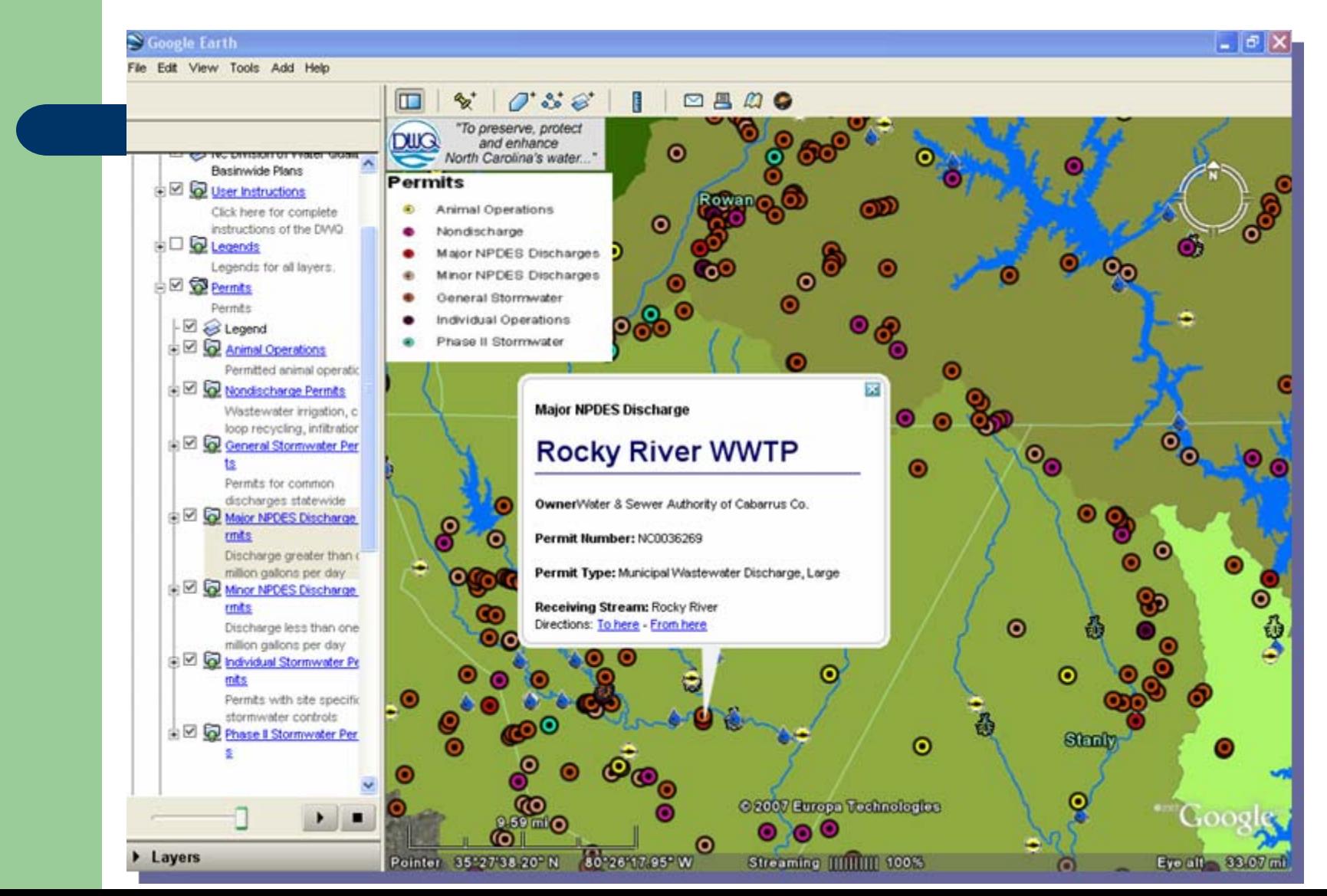

### **Stream Detail & Land Cover**

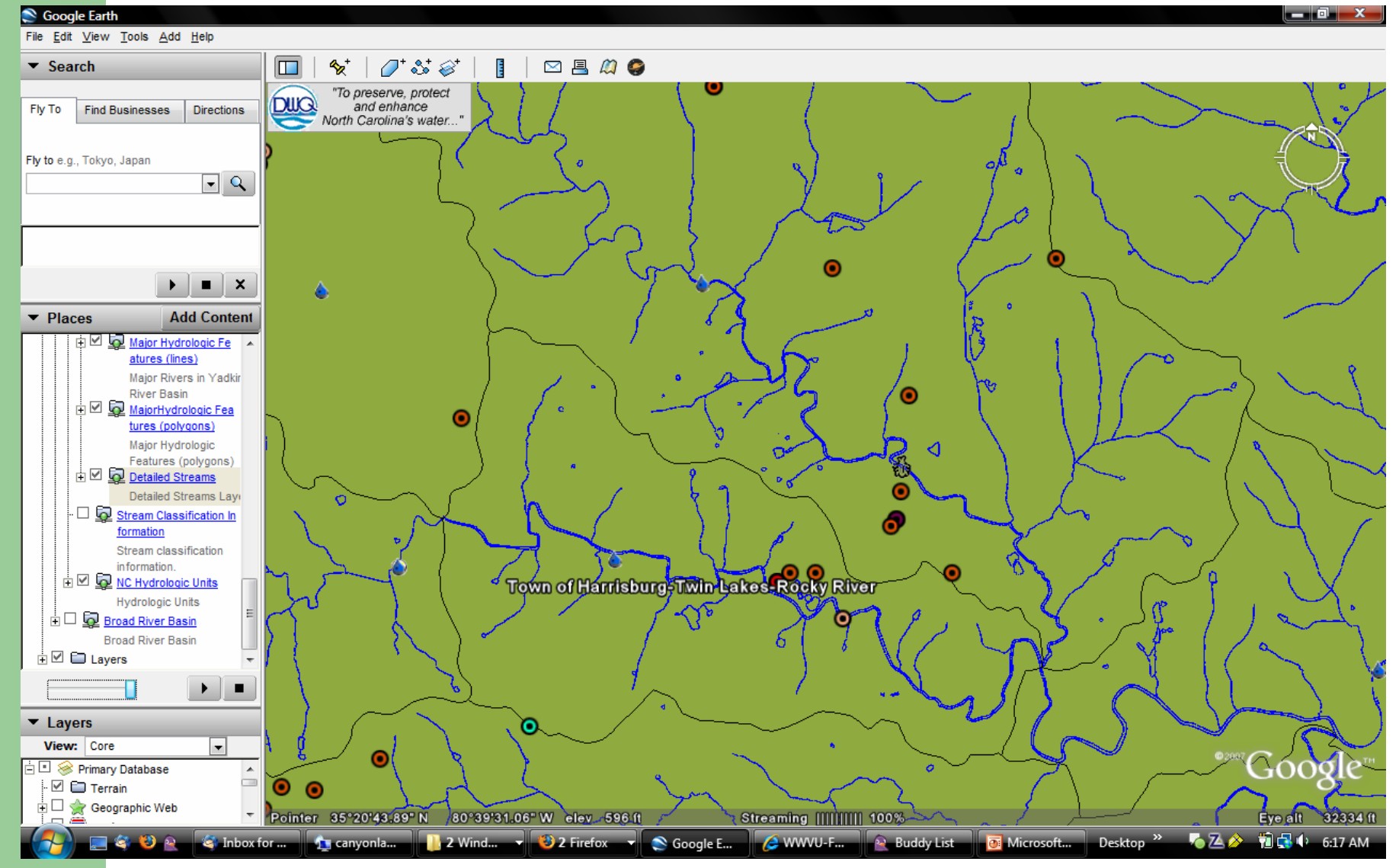

### **Stream Detail & Land Cover**

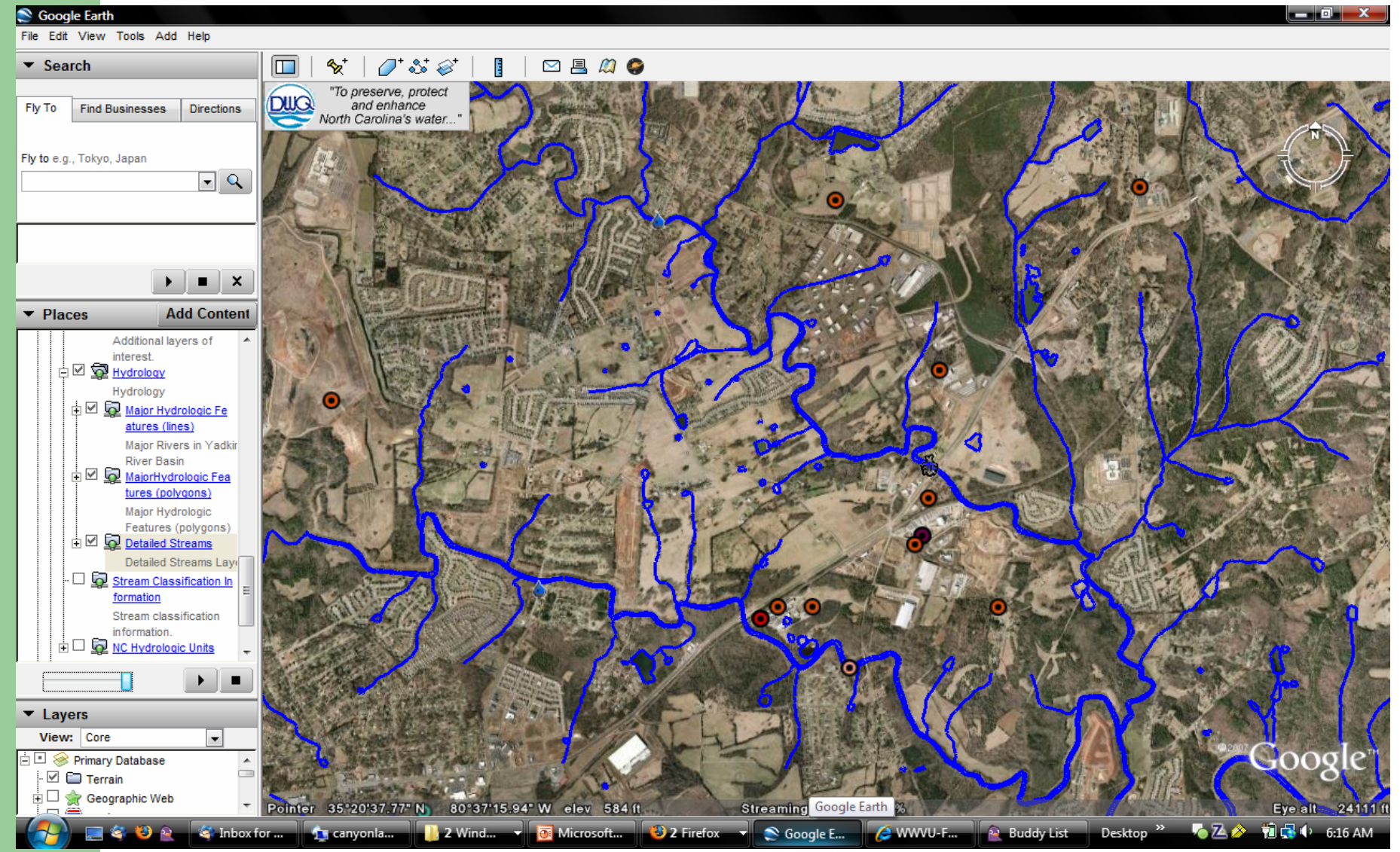

# **Alternate Display Options**

#### File Edit View Tools Add Help  $R_{\rm Z}^{+}$  $O^*\mathcal{S}^*\otimes^*$ ⊠具的● B  $\blacktriangleright$  Search  $\Box$ "To preserve, protect **Places Add Content DUG** and enhance North Carolina's water...'  $\exists \Box \blacktriangleright$  My Places □ S NC Division of Water Quality **Basinwide Plans** For more information contact NC DWG NC Division of Water Qual ity Basinwide Plans **E** © User Instructions Click here for complete instructions of the DWQ  $\overline{E} \Box$   $\overline{Q}$  Legends Legends for all layers.  $\overline{E}$   $\Box$  **Q** Permits Permits **ED** Sample Sites **Wilkes** Sample Sites 白日 **G** Catchment Information Catachment Information in  $\square$  **Q** Water Supply Watersh eds Watersheds that supply drinking water d 2 **b** High Quality Watershe  $ds$ High Quality Watersheds **ED** Additional Layers Additional layers of interes **D Q** Hydrology Hydrology **E** D **Q** Stream Classification Info rmation Stream classification information. © 2007 Europa Technologies  $\Box$  $\cap$ 5354 ft Image © 2007 TerraMetrics

 $\lfloor . \rfloor$ a $\lfloor \mathsf{x} \rfloor$ 

81°01'34.66" W elev 1225 ft Streaming [[[[[[[[1]]]] 100 Pointer 36°15'32.03" N

### **Contact Information**

- Dave Toms
	- North Carolina Division of Water Quality
	- Email: dave.toms@ncmail.net
- Damian Maddalena
	- NC State University, Center for Earth Observation
	- Email: dmaddalena@ncsu.edu